# **REVTEX 4 Author's Guide**

American Physical Society∗ 1 Research Road, Ridge, NY 11961 (Dated: August 2001)

### **Contents**

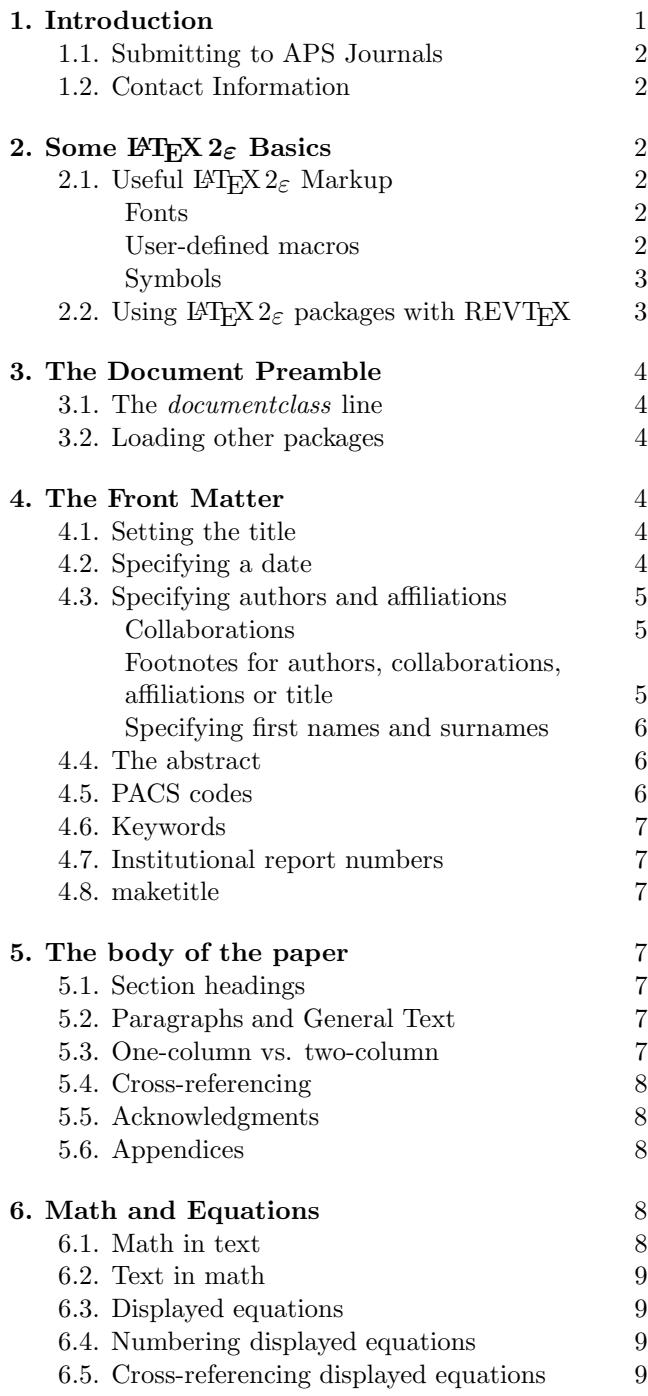

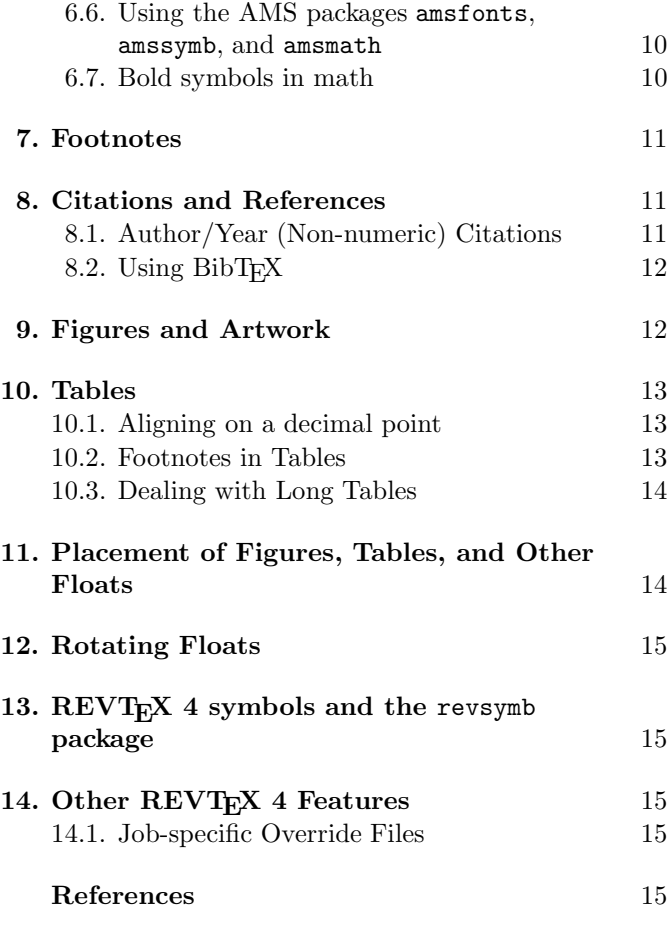

## **1. INTRODUCTION**

This is the author's guide to REVTEX 4, the preferred submission format for all APS journals. This guide is intended to be a concise introduction to REVTEX 4. The documentation has been separated out into smaller units to make it easier to locate essential information.

The following documentation is also part of the APS REVTEX 4 distribution. Updated versions of these will be maintained at the REVT<sub>E</sub>X 4 homepage located at http://publish.aps.org/revtex4/.

- *APS Compuscript Guide for REVTEX 4*
- *REVTEX 4 Command and Options Summary*
- *REVTEX 4 BibTEX Guide*
- *Differences between REVTEX 4 and REVTEX 3*

<sup>∗</sup>Electronic address: revtex@aps.org

This guide assumes a working REVT<sub>F</sub>X 4 installation. Please see the installation guide included with the distribution.

The REVT<sub>EX</sub> system for LAT<sub>EX</sub> began its development in 1986 and has gone through three major revisions since then. All versions prior to REVT<sub>EX</sub> 4 were based on LATEX2.09 and, until now, REVTEX did not keep pace with the advances of the LAT<sub>EX</sub> community and thus became inconvenient to work with. REVTEX 4 is designed to remedy this by incorporating the following design goals:

- Make REVTEX fully compatible with  $\mathbb{F} \to \mathbb{F} \times \mathbb{Z}$ ; it is now a LAT<sub>EX</sub>  $2\varepsilon$  document class, similar in function to the standard article class.
- Rely on standard  $L^2E^X \mathcal{L}_\varepsilon$  packages for common tasks, e.g, graphicx, color, and hyperref.
- Add or improve macros to support translation to tagged formats such as XML and SGML. This added markup will be key to enhancing the peer-review process and lowering production costs.
- Provide a closer approximation to the typesetting style used in *Physical Review*.
- Incorporate new features, such as hypertext, to make REVT<sub>EX</sub> a convenient and desirable e-print format.
- Relax the restrictions in REVTEX that had only been necessary for typesetting journal camera-ready copy.

To meet these goals, REVT<sub>E</sub>X 4 is a complete rewrite with an emphasis on maintainability so that it will be easier to provide enhancements.

The REVT<sub>F</sub>X 4 distribution includes both a template (template.aps) and a sample document (apssamp.tex). The template is a good starting point for a manuscript. In the following sections are instructions that should be sufficient for creating a paper using REVTEX 4.

#### **1.1. Submitting to APS Journals**

Authors using REVT<sub>F</sub>X 4 to prepare a manuscript for submission to *Physical Review* or *Reviews of Modern Physics* must also read the companion document *APS Compuscript Guide for REVTEX 4* distributed with REVT<sub>F</sub>X and follow the guidelines detailed there.

Further information about the compuscript program of the American Physical Society may be found at http: //publish.aps.org/ESUB/.

#### **1.2. Contact Information**

Any bugs, problems, or inconsistencies should reported to REVT<sub>F</sub>X support at revtex@aps.org. Reports should include information on the error and a *small* sample document that manifests the problem if possible (please don't send large files!).

## 2. SOME  $\text{BTEX } 2\varepsilon$  BASICS

A primary design goal of REVTEX 4 was to make it as compatible with standard  $\mathbb{P}\text{Tr}X 2_{\varepsilon}$  as possible so that authors may take advantage of all that  $\text{LATEX} 2_{\epsilon}$  offers. In keeping with this goal, much of the special formatting that was built in to earlier versions of REVT<sub>EX</sub> is now accomplished through standard  $\text{LATEX} 2_\varepsilon$  macros or packages. The books in the bibliography provide extensive coverage of all topics pertaining to preparing documents under LAT<sub>EX</sub>  $2\varepsilon$ . They are highly recommended.

To accomplish its goals, REVT<sub>F</sub>X 4 must sometimes patch the underlying LAT<sub>EX</sub> kernel. This means that REVT<sub>E</sub>X 4 requires a fairly recent version of LAT<sub>E</sub>X  $2\varepsilon$ . Versions prior to 1996/12/01 may not work correctly. REVT<sub>E</sub>X 4 will be maintained to be compatible with future versions of  $\mathbb{H}\mathbb{F} X2_{\varepsilon}$ .

## 2.1. Useful  $\text{ETr} X 2_{\varepsilon}$  Markup

LATEX 2ε markup is the preferred way to accomplish many basic tasks.

#### Fonts

Because REVTEX 4 is based upon  $\text{BTr}X 2_{\varepsilon}$ , it inherits all of the macros used for controlling fonts. Of particular importance are the  $\mathbb{F}X2_{\varepsilon}$  macros \textit, \textbf, \texttt for changing to an italic, bold, or typewriter font respectively. One should always use these macros rather than the lower-level T<sub>EX</sub> macros  $\it \iota, \bf \iota, \iota, \iota$ , and  $\it \iota$ . The LATEX 2ε macros offer improvements such as better italic correction and scaling in super- and subscripts for example. Table I summarizes the font selection commands in LAT<sub>E</sub>X  $2$ <sub>ε</sub>.

#### User-defined macros

LATEX 2ε provides several macros that enable users to easily create new macros for use in their manuscripts:

- \newcommand{ $\langle command \rangle$  } [ $\langle narg \rangle$ ] [ $\langle opt \rangle$ ] { $\langle def \rangle$  }
- \newcommand\*{ $\langle command \rangle$ }[ $\langle narg \rangle$ ][ $\langle opt \rangle$ ]{ $\langle def \rangle$ }
- \renewcommand{ $\langle command \rangle$ }[ $\langle narg \rangle$ ][ $\langle opt \rangle$ ]{ $\langle def \rangle$ }
- \renewcommand\*{ $\langle command \rangle$ }[ $\langle narg \rangle$ ][ $\langle opt \rangle$ ]{ $\langle def \rangle$ }
- $\bullet$  \providecommand{ $\langle command \rangle$ }[ $\langle narg \rangle$ ][ $\langle opt \rangle$ ]{ $\langle def \rangle$ }
- $\bullet$  \providecommand\*{ $\langle command \rangle$ }[ $\langle arg \rangle$ ][ $\langle opt \rangle$ ]{ $\langle def \rangle$ }

TABLE I: LATEX  $2\varepsilon$  font commands

| <b>Text Fonts</b>                             |                             |  |
|-----------------------------------------------|-----------------------------|--|
| Font command                                  | Explanation                 |  |
| \textit $\{\langle text \rangle\}$            | <b>Italics</b>              |  |
| \textbf{ $\langle text \rangle$ }             | <b>Boldface</b>             |  |
| \texttt $\{\langle text \rangle\}$            | Typewriter                  |  |
| \textrm{ $\langle text \rangle$ }             | Roman                       |  |
| \textsl{ $\langle text \rangle$ }             | Slanted                     |  |
| \textsf{ $\langle text \rangle$ }             | Sans Serif                  |  |
| $\textsf{\text{}\textbackslash}$              | Small Caps                  |  |
| \textmd{ $\langle text \rangle$ }             | Medium Series               |  |
| $\texttt{\textbackslash}$                     | Normal Series               |  |
| $\text{textup}(text)$                         | Upright Series              |  |
|                                               |                             |  |
| Math Fonts                                    |                             |  |
| $\mathcal{m}$ thit $\{\langle text \rangle\}$ | Math Italics                |  |
| $\mathbf{\langle \text{text} \rangle}$        | Math Boldface               |  |
| $\mathcal{m}$ thtt $\{\langle text \rangle\}$ | Math Typewriter             |  |
| $\mathsf{((text)}$                            | Math Sans Serif             |  |
| $\mathcal{H}(text)$                           | Calligraphic                |  |
| $\mathcal{H}(text)$                           | Math Normal                 |  |
| $\binom{\text{text}}{}$                       | Bold math for Greek letters |  |
|                                               | and other symbols           |  |
| $\mathbf{x}({\text{text}})^a$                 | Fraktur                     |  |
| $\mathbf{\langle text \rangle}^a$             | Blackboard Bold             |  |

*<sup>a</sup>*Requires amsfonts or amssymb class option

Here  $\langle command \rangle$  is the name of the macro being defined,  $\langle$ narg $\rangle$  is the number of arguments the macro takes,  $\langle$  opt $\rangle$ are optional default values for the arguments, and  $\langle \text{def} \rangle$ is the actually macro definiton. \newcommand creates a new macro, \renewcommand redefines a previously defined macro, and \providecommand will define a macro only if it hasn't been defined previously. The \*-ed versions are an optimization that indicates that the macro arguments will always be "short" arguments. This is almost always the case, so the \*-ed versions should be used whenver possible.

The use of these macros is preferred over using plain T<sub>EX</sub>'s low-level macros such as  $\def, \def,$  and  $\gdef.$ APS authors must follow the *APS Compuscript Guide for REVTEX 4* when defining macros.

### Symbols

LATEX 2ε has added some convenient commands for some special symbols and effects. These are summarized in Table II. See [3] for details.

LATEX 2ε also removed some symbols that were previously automatically available in LAT<sub>E</sub>X2.09. These symbols are now contained in a separate package latexsym.

TABLE II: LATEX  $2\varepsilon$  commands for special symbols and effects

| Command                          | Symbol/Effect      |
|----------------------------------|--------------------|
| \textemdash                      |                    |
| \textendash                      |                    |
| \textexclamdown                  |                    |
| \textquestiondown                | i.                 |
| \textquotedblleft                | $\mathcal{L}$      |
| \textquotedblright               | ,                  |
| \textquoteleft                   | ۷                  |
| \textquoteright                  |                    |
| \textbullet                      |                    |
| \textperiodcentered              |                    |
| \textvisiblespace                | н                  |
| \textcompworkmark                | Break a ligature   |
| $\text{tetricaled}(\text{char})$ | Circle a character |

To use these symbols, include the package using:

\usepackage{latexsym}

## 2.2. Using  $\angle$ **PIEX** 2 $\varepsilon$  packages with REVTEX

Many L<sup>AT</sup>EX 2<sub>ε</sub> packages are available, for instance, on CTAN at ftp://ctan.tug.org/tex-archive/ macros/latex/required/ and at ftp://ctan.tug. org/tex-archive/macros/latex/contrib/ or may be available on other distribution media, such as the TEX Live CD-ROM http://www.tug.org/texlive/. Some of these packages are automatically loaded by REVT<sub>EX</sub> 4 when certain class options are invoked and are, thus, "required". They will either be distributed with REVT<sub>F</sub>X or are already included with a standard LATEX 2ε distribution.

Required packages are automatically loaded by REVT<sub>F</sub>X on an as-needed basis. Other packages should be loaded using the \usepackage command. To load the hyperref package, the document preamble might look like:

# \documentclass{revtex} \usepackage{hyperref}

Some common (and very useful) LATEX  $2\varepsilon$  packages are a priori important enough that REVT<sub>EX</sub> 4 has been designed to be specifically compatible with them. A bug stemming from the use of one of these packages in conjunction with any of the APS journals may be reported by contacting REVT<sub>EX</sub> support.

**AMS** packages REVT<sub>F</sub>X 4 is compatible with and depends upon the AMS packages amsfonts, amssymb, and amsmath. In fact, REVTEX 4 requires use of these packages to accomplish some common tasks. See Section 6 for more. REVTEX 4 requires version 2.0 or higher of the AMS-L<sup>AT</sup>FX package.

- **array and dcolumn** The array and dcolumn packages are part of LAT<sub>EX</sub>'s required suite of packages. dcolumn is required to align table columns on decimal points (and it in turn depends upon the array package).
- **longtable** longtable.sty may be used for large tables that will span more than one page. REVT<sub>EX</sub> 4 dynamically applies patches to longtable.sty so that it will work in two-column mode.
- **hyperref** hyperref.sty is a package by Sebastian Rahtz that is used for putting hypertext links into LAT<sub>E</sub>X 2<sub>ε</sub> documents. REVT<sub>E</sub>X 4 has hooks to allow e-mail addresses and URL's to become hyperlinks if hyperref is loaded.

Other packages will conflict with REVT<sub>F</sub>X 4 and should be avoided. Usually such a conflict arises because the package adds enhancements that REVT<sub>EX</sub> 4 already includes. Here are some common packages that clash with REVT<sub>F</sub>X 4:

- **multicol** multicol.sty is a package by Frank Mittelbach that adds support for multiple columns. In fact, early versions of REVT<sub>EX</sub> 4 used multicol.sty for precisely this. However, to improve the handling of floats, REVTEX 4 now has its own macros for two-column layout. Thus, it is not necessary to use multicol.sty.
- **cite** Donald Arseneau's cite.sty is often used to provide support for sorting a \cite command's arguments into numerical order and to collapse consecutive runs of reference numbers. REVTEX 4 has this functionality built-in already via the natbib package.
- **endfloat** The same functionality can be accomplished using the endfloats class option.
- float REVT<sub>EX</sub> 4 already contains a lot of this functionality.

### **3. THE DOCUMENT PREAMBLE**

The preamble of a LAT<sub>EX</sub> document is the set of commands that precede the \begin{document} line. It contains a  $\doteq$  documentclass line to load the REVT<sub>EX 4</sub> class  $(i. e.,$  all of the REVT<sub>F</sub>X 4 macro definitions), \usepackage macros to load other macro packages, and other macro definitions.

### **3.1. The** *documentclass* **line**

The basic formatting of the manuscript is controlled by setting *class options* using

\documentclass[-*options*]{revtex4}. The macro \documentclass replaces the \documentstyle macro of LATEX2.09. The optional arguments that appear in the square brackets control the layout of the document. At this point, one only needs to choose a journal style (pra, prb, prc, prd, pre, prl, prstab, and rmp) and either preprint or twocolumn. Usually, one would want to use preprint for draft papers. twocolumn gives the *Physical Review* look and feel. Paper size options are also available as well. In particular, a4paper is available as well as the rest of the standard LATEX paper sizes. A full list of class options is given in the *REVTEX 4 Command and Options Summary*.

#### **3.2. Loading other packages**

Other packages may be loaded into a REVT<sub>EX</sub> 4 document by using the standard LAT<sub>E</sub>X 2<sub>ε</sub> \usepackage command. For instance, to load the graphics package, one would use \usepackage{graphics}.

### **4. THE FRONT MATTER**

After choosing the basic look and feel of the document by selecting the appropriate class options and loading in whatever other macros are needed, one is ready to move on to creating a new manuscript. After the preamble, be sure to put in a \begin{document} line (and put in an \end{document} as well). This section describes the macros REVT<sub>EX</sub> 4 provides for formatting the front matter of the article. The behavior and usage of these macros can be quite different from those provided in either REVTEX 3 or LATEX  $2\varepsilon$ . See the included document *Differences between REVTEX 4 and REVTEX 3* for an overview of these differences.

### **4.1. Setting the title**

The title of the manuscript is simply specified by using the  $\tilde{\tilde{\theta}}$  macro. A  $\ln \tilde{\theta}$  may be used to put a line break in a long title.

### **4.2. Specifying a date**

The  $\delta$  *date* $\{date\}$  command outputs the date on the manuscript. Using \today will cause LAT<sub>EX</sub> to insert the current date whenever the file is run:

\date{\today}

## **4.3. Specifying authors and affiliations**

The macros for specifying authors and their affiliations have changed significantly for REVT<sub>EX</sub> 4. They have been improved to save labor for authors and in production. Authors and affiliations are arranged into groupings called, appropriately enough, *author groups*. Each author group is a set of authors who share the same set of affiliations. Author names are specified with the **\author** macro while affiliations (or addresses) are specified with the \affiliation macro. Author groups are specified by sequences of **\author** macros followed by **\affiliation** macros. An \affiliation macro applies to all previously specified **\author** macros which don't already have an affiliation supplied.

For example, if Bugs Bunny and Roger Rabbit are both at Looney Tune Studios, while Mickey Mouse is at Disney World, the markup would be:

\author{Bugs Bunny} \author{Roger Rabbit} \affiliation{Looney Tune Studios} \author{Mickey Mouse} \affiliation{Disney World}

The default is to display this as

Bugs Bunny and Roger Rabbit *Looney Tune Studios* Mickey Mouse *Disney World*

This layout style for displaying authors and their affiliations is chosen by selecting the class option groupedaddress. This option is the default for all APS journal styles, so it does not need to be specified explicitly. The other major way of displaying this information is to use superscripts on the authors and affiliations. This can be accomplished by selecting the class option superscriptaddress. To achieve the display

Bugs Bunny,<sup>1</sup> Roger Rabbit,<sup>1,2</sup> and Mickey Mouse<sup>2</sup> <sup>1</sup>*Looney Tune Studios* <sup>2</sup>*Disney World*

one would use the markup

\author{Bugs Bunny} \affiliation{Looney Tune Studios} \author{Roger Rabbit} \affiliation{Looney Tune Studios} \affiliation{Disney World} \author{Mickey Mouse} \affiliation{Disney World}

Note that REVT<sub>FX</sub> 4 takes care of any commas and *and*'s that join the author names together and font selection, as well as any superscript numbering. Only the author names and affiliations should be given within their respective macros.

There is a third class option, unsortedaddress, for controlling author/affiliation display. The default groupedaddress will actually sort authors into the approriate author groups if one chooses to specify an affiliation for each author. The markup:

\author{Bugs Bunny} \affiliation{Looney Tune Studios} \author{Mickey Mouse} \affiliation{Disney World} \author{Roger Rabbit} \affiliation{Looney Tune Studios}

will result in the same display as for the first case given above even though Roger Rabbit is specified after Mickey Mouse. To avoid Roger Rabbit being moved into the same author group as Bugs Bunny, use the unsortedaddress option instead. In general, it is safest to list authors in the order they should appear and specify affiliations for multiple authors rather than one at a time. This will afford the most independence for choosing the display option. Finally, it should be mentioned that the affiliations for the superscriptaddress are presented and numbered in the order that they are encountered. These means that the order will usually follow the order of the authors. An alternative ordering can be forced by including a list of \affiliation commands before the first \author in the desired order. Then use the exact same text for each affilation when specifying them for each author.

If an author doesn't have an affiliation, the \noaffiliation macro may be used in the place of an \affiliation macro.

## Collaborations

A collaboration name can be specified with the \collaboration macro. This is very similar to the \author macro, but it can only be used with the class option superscriptaddress. The \collaboration macro should appear at the end of the list of authors. The collaboration name will be appear centered in parentheses between the list of authors and the list of affiliations. Because collaborations don't normally have affiliations, one needs to follow the \collaboration with \noaffiliation.

Footnotes for authors, collaborations, affiliations or title

Often one wants to specify additional information associated with an author, collaboration, or affiliation such an e-mail address, an alternate affiliation, or some other anicillary information. REVTEX 4 introduces several new macros just for this purpose. They are:

• \email  $[\langle optional \ textrangle]$  {e-mail address}

- \homepage  $[\langle optimal \ textrangle]$  {URL}
- $\bullet$  \altaffiliation[ $\langle$ *optional text*}]{affiliation}
- \thanks{miscellaneous text}

In the first three, the *optional text* will be prepended before the actual information specified in the required argument. \email and \homepage each have a default text for their optional arguments ('Electronic address:' and 'URL:' respectively). The \thanks macro should only be used if one of the other three do not apply. Any author name can have multiple occurences of these four macros. Note that unlike the **\affiliation** macro, these macros only apply to the **\author** that directly precedes it. Any \affiliation *must* follow the other authorspecific macros. A typical usage might be as follows:

```
\author{Bugs Bunny}
\email[E-mail me at: ]{bugs@looney.com}
\homepage[Visit: ]{http://looney.com/}
\altaffiliation[Permanent address: ]
                     {Warner Brothers}
\affiliation{Looney Tunes}
```
This would result in the footnote "E-mail me at: bugs@looney.com, Visit: http://looney.com/, Permanent address: Warner Brothers" being attached to Bugs Bunny. Note that:

- Only an e-mail address, URL, or affiliation should go in the required argument in the curly braces.
- The font is automatically taken care of.
- An explicit space is needed at the end of the optional text if one is desired in the output.
- Use the optional arguments to provide customized text only if there is a good reason to.

The \collaboration , \affiliation , or even \title can also have footnotes attached via these commands. If any ancillary data (\thanks, \email, \homepage, or \altaffiliation) are given in the wrong context (e.g., before any \title, \author, \collaboration, or \affiliation command has been given), then a warning is given in the TEX log, and the command is ignored.

Duplicate sets of ancillary data are merged, giving rise to a single shared footnote. However, this only applies if the ancillary data are identical: even the order of the commands specifying the data must be identical. Thus, for example, two authors can share a single footnote indicating a group e-mail address.

Duplicate \affiliation commands may be given in the course of the front matter, without the danger of producing extraneous affiliations on the title page. However, ancillary data should be specified for only the first instance of any particular institution's \affiliation command; a later instance with different ancillary data will result in a warning in the T<sub>E</sub>X log.

It is preferable to arrange authors into sets. Within each set all the authors share the same group of affiliations. For each author, give the \author (and appropriate ancillary data), then follow this author group with the needed group of \affiliation commands.

If affiliations have been listed before the first \author macro to ensure a particular ordering, be sure that any later \affiliation command for the given institution is an exact copy of the first, and also ensure that no ancillary data is given in these later instances.

Each APS journal has a default behavior for the placement of these ancillary information footnotes. The prb option puts all such footnotes at the start of the bibliography while the other journal styles display them on the first page. One can override a journal style's default behavior by specifying explicitly the class option bibnotes (puts the footnotes at the start of the bibliography) or nobibnotes (puts them on the first page).

### Specifying first names and surnames

Many APS authors have names in which either the surname appears first or in which the surname is made up of more than one name. To ensure that such names are accurately captured for indexing and other purposes, the \surname macro should be used to indicate which portion of a name is the surname. Similarly, there is a \firstname macro as well, although usage of \surname should be sufficient. If an author's surname is a single name and written last, it is not necessary to use these macros. These macros do nothing but indicate how a name should be indexed. Here are some examples;

\author{Andrew \surname{Lloyd Weber}} \author{\surname{Mao} Tse-Tung}

## **4.4. The abstract**

An abstract for a paper is specified by using the abstract environment:

\begin{abstract} Text of abstract \end{abstract}

Note that in REVT<sub>F</sub>X 4 the abstract must be specified before the \maketitle command and there is no need to embed it in an explicit minipage environment.

## **4.5. PACS codes**

APS authors are asked to supply suggested PACS codes with their submissions. The \pacs macro is provided as a way to do this:

\pacs{23.23.+x, 56.65.Dy}

The actual display of the PACS numbers below the abstract is controlled by two class options: showpacs and noshowpacs. In particular, this is now independent of the preprint option. showpacs must be explicitly included in the class options to display the PACS codes.

### **4.6. Keywords**

A \keywords macro may also be used to indicate keywords for the article.

### \keywords{nuclear form; yrast level}

This will be displayed below the abstract and PACS (if supplied). Like PACS codes, the actual display of the the keywords is controlled by two classoptions: showkeys and noshowkeys. An explicit showkeys must be included in the \documentclass line to display the keywords.

## **4.7. Institutional report numbers**

Institutional report numbers can be specified using the \preprint macro. These will be displayed in the upper lefthand corner of the first page. Multiple \preprint macros maybe supplied (space is limited though, so only three or less may actually fit).

## **4.8. maketitle**

After specifying the title, authors, affiliations, abstract, PACS codes, and report numbers, the final step for formatting the front matter of the manuscript is to execute the \maketitle macro by simply including it:

#### \maketitle

The \maketitle macro must follow all of the macros listed above. The macro will format the front matter in accordance with the various class options that were specified in the **\documentclass** line (either implicitly through defaults or explicitly).

## **5. THE BODY OF THE PAPER**

For typesetting the body of a paper, REVT<sub>F</sub>X 4 relies heavily on standard  $\text{Lipx } 2\varepsilon$  and other packages (particulary those that are part of AMS-L<sup>AT</sup>EX). Users unfamiliar with these packages should read the following sections carefully.

### **5.1. Section headings**

Section headings are input as in L<sup>AT</sup>EX. The output is similar, with a few extra features.

Four levels of headings are available in REVT<sub>F</sub>X:

 $\setminus$ section $\{\langle \text{title } text \rangle\}$  $\text{subsection}\{\textit{title text}\}$  $\text{subsubsection}{\text{title } text}$  $\langle \text{target}\rangle$ 

Use the starred form of the command to suppress the automatic numbering; e.g.,

### \section\*{Introduction}

To label a section heading for cross referencing, best practice is to place the  $\langle key \rangle$  within the argument specifying the heading:

#### \section{\label{sec:intro}Introduction}

In the some journal substyles, such as those of the APS, all text in the \section command is automatically set uppercase. If a lowercase letter is needed, use \lowercase{x}. For example, to use "He" for helium in a \section{\title text\} command, type H\lowercase{e} in  $\{\langle title \ text \rangle\}.$ 

Use  $\preceq$  \protect $\setminus \setminus$  to force a line break in a section heading. (Fragile commands must be protected in section headings, captions, and footnotes and  $\setminus \setminus$  is a fragile command.)

#### **5.2. Paragraphs and General Text**

Paragraphs always end with a blank input line. Because TEX automatically calculates linebreaks and word hyphenation in a paragraph, it is not necessary to force linebreaks or hyphenation. Of course, compound words should still be explicitly hyphenated, e.g., "authorprepared copy."

Use directional quotes for quotation marks around quoted text (''xxx''), not straight double quotes ("xxx"). For opening quotes, use one or two backquotes; for closing quotes, use one or two forward quotes (apostrophes).

#### **5.3. One-column vs. two-column**

One of the hallmarks of *Physical Review* is its twocolumn formatting and so one of the REVTEX 4 design goals is to make it easier to acheive the *Physical Review* look and feel. In particular, the twocolumn option will take care of formatting the front matter (including the abstract) as a single column. REVT $EX 4$  has its own

built-in two-column formatting macros to provide wellbalanced columns as well as reasonable control over the placement of floats in either one- or two-column modes.

Occasionally it is necessary to change the formatting from two-column to one-column to better accomodate very long equations that are more easily read when typeset to the full width of the page. This is accomplished using the widetext environment:

# \begin{widetext} long equation goes here \end{widetext}

In two-column mode, this will temporarily return to onecolumn mode, balancing the text before the environment into two short columns, and returning to two-column mode after the environment has finished. REVTEX 4 will also add horizontal rules to guide the reader's eye through what may otherwise be a confusing break in the flow of text. The widetext environment has no effect on the output under the preprint class option because this already uses one-column formatting.

Use of the widetext environment should be restricted to the bare minimum of text that needs to be typeset this way. However short pieces of paragraph text and/or math between nearly contiguous wide equations should be incorporated into the surrounding wide sections.

Low-level control over the column grid can be accomplished with the \onecolumngrid and \twocolumngrid commands. Using these, one can avoid the horizontal rules added by widetext. These commands should only be used if absolutely necessary. Wide figures and tables should be accomodated using the proper \* environments.

### **5.4. Cross-referencing**

REVTEX inherits the LATEX  $2\varepsilon$  features for labeling and cross-referencing section headings, equations, tables, and figures. This section contains a simplified explanation of these cross-referencing features. The proper usage in the context of section headings, equations, tables, and figures is discussed in the appropriate sections.

Cross-referencing depends upon the use of "tags," which are defined by the user. The  $\label{eq:lognormal} \Delta k$  command is used to identify tags for REVT<sub>E</sub>X. Tags are strings of characters that serve to label section headings, equations, tables, and figures that replace explicit, byhand numbering.

Files that use cross-referencing (and almost all manuscripts do) need to be processed through REVT<sub>EX</sub> at least twice to ensure that the tags have been properly linked to appropriate numbers. If any tags are added in subsequent editing sessions, LATEX will display a warning message in the log file that ends with ... Rerun to get cross-references right. Running the file through REVT<sub>E</sub>X again (possibly more than once) will resolve the cross-references. If the error message persists, check the labels; the same  $\{\langle key \rangle\}$  may have been used to label more than one object.

Another LATEX warning is There were undefined references, which indicates the use of a key in a  $\ref$ without ever using it in a **\label** statement.

REVT<sub>E</sub>X performs autonumbering exactly as in standard LAT<sub>E</sub>X. When the file is processed for the first time, LATEX creates an auxiliary file (with the .aux extension) that records the value of each  $\langle key \rangle$ . Each subsequent run retrieves the proper number from the auxiliary file and updates the auxiliary file. At the end of each run, any change in the value of a  $\langle key \rangle$  produces a LAT<sub>E</sub>X warning message.

Note that with footnotes appearing in the bibliography, extra passes of LATEX may be needed to resolve all cross-references. For instance, putting a \cite inside a \footnote will require at least three passes.

Using the hyperref package to create hyperlinked PDF files will cause reference ranges to be expanded to list every reference in the range. This behavior can be avoided by using the hypernat package available from www.ctan.org.

### **5.5. Acknowledgments**

Use the acknowledgments environment for an acknowledgments section. Depending on the journal substyle, this element may be formatted as an unnumbered section title *Acknowledgments* or simply as a paragraph. Please note the spelling of "acknowledgments".

\begin{acknowlegments} The authors would like to thank... \end{acknowlegments}

### **5.6. Appendices**

The **\appendix** command signals that all following sections are appendices, so \section{ $\langle title \ text \rangle$ } after  $\epsilon$  is will set  $\{\{\textit{title text}\}\}$  as an appendix heading (an empty  $\{\langle title \ text \rangle\}$  is permitted). For a single appendix, use a \appendix\* followed by  $\setminus \setminus \setminus \{ \text{title } text \}$  command to suppress the appendix letter in the section heading.

## **6. MATH AND EQUATIONS**

### **6.1. Math in text**

Not surprisingly,  $REVT$ <sub>F</sub>X uses the T<sub>F</sub>X math  $\$\$  delimiters for math embedded in text. For example, \$a^{z}\$

give  $a^z$ . Within math mode, use  $\hat{\ }$ { $\langle \mathit{math}\rangle$ } for superscripts and  $\langle \langle \mathit{math} \rangle \rangle$  for subscripts. If the braces after the ^ are omitted, TEX will superscript the next *token* (generally a single character or command). Thus it is safest to use explicit braces {}.

As with text, math should not require extensive explicit vertical or horzontal motion commands, because TEX calculates math spacing itself automatically. In particular, explicit spacing around relations (e.g.,  $=$ ) or operators  $(e.g., +)$  should be unnecessary. These suggestions notwithstanding, some fine-tuning of math is required in specific cases, see Chapter 18 in the T<sub>F</sub>Xbook[1].

## **6.2. Text in math**

There are times when normal, non-italic text needs to be inserted into a math expression. The  $\text{text}(text)$ command is the preferred method of accomplishing this. It produces regular text *and* scales correctly in superscripts:  $y=x \text{ for } x_{\text{e-p}}$ gives " $y = x$  for  $x_{e-p}$ ". To use the **\text** command, the amsmath package must be loaded: include a \usepackage{amsmath} command in the document preamble or use the class option amsmath. Please note that REVT<sub>F</sub>X 4 requires version 2.0 or higher of amsmath.

Other common alternatives may be less desirable. Using the standard  $LATEX2_{\epsilon} \mod {\text{text}}$  will give normal text, including a hyphen, but will not scale correctly in superscripts:  $x_{\mbox{e-p}}$  gives " $x_{e-p}$ ". The \rm command only switches to Roman font for math letters. It does not, for example, handle hyphens correctly:  $\frac{\rm{e-p}}{\text{gives "x_{e-p}$.} But note that \text{trm},}$ it does work:  $x_{\text{e-p}}$ } gives " $x_{e-p}$ ".

## **6.3. Displayed equations**

Equations are set centered in the column width or flush left depending on the selected journal substyle.

For the simplest type of displayed equation, a numbered, one-line equation, use the equation environment. REVTEX takes care of the equation number—the number will be set below the equation if necessary. Use  $\setminus$  [...  $\setminus$ ] for a single, one-line unnumbered display equation.

Use the eqnarray environment when more than one consecutive equation occurs, putting each equation in a separate row of the environment, and using **\nonumber** before the row end  $(\setminus)$  to suppress the equation number where necessary. If the equations are related to each other, align each on the respective relation operator (such  $\text{as} =$ ).

When an equation is broken over lines or is continued over multiple relation operators, it is called a multi-line

For a continued equation, align each row on the relation operator just as with multiple equations, and use the \nonumber command to suppress auto-numbering on broken lines. Also, use the starred form of the row end  $(\forall \star)$  to prevent a pagebreak at that juncture.

Short displayed equations that can appear together on a single line separated by \qquad space may be placed in a single equation environment.

As explained in Section 5.3, occasionally in two-column mode a long equation, in order to fit it in the narrow column width, would need to be broken into so many lines that it would affect readibility. Set it in a wide column using the widetext environment. Then return to the normal text width as soon as possible.

The sample file apssamp.tex illustrates how to obtain each of the above effects.

#### **6.4. Numbering displayed equations**

REVT<sub>F</sub>X 4 automatically numbers equations. For single-line and multi-line equations, use the equation and eqnarray environments as described above. For unnumbered single-line equations, use the  $\langle$ [... $\rangle$ ] construction. The command \nonumber will suppress the numbering on a single line of an eqnarray. For a multiline equation with no equation numbers at all, use the eqnarray\* environment.

A series of equations can be a labeled with a lettered sequence, e.g.,  $(3a)$ ,  $(3b)$ , and  $(3c)$ , by putting the respective equation or eqnarray environment within a subequations environment. The amsmath package (can be loaded with the amsmath class option) is required for this.

Use the command  $\tag{number}$  to produce an idiosyncratic equation number: (1 ), for example. Numbers assigned by \tag are completely independent of REVT<sub>EX</sub>'s automatic numbering. The package amsmath is required for using the \tag command.

To have REVT<sub>EX</sub> reset the equation numbers at the start of each section, use the eqsecnum class option in the document preamble.

See the sample file apssamp.tex for some examples.

## **6.5. Cross-referencing displayed equations**

To refer to a numbered equation, use the  $\label{eq:log}$  and  $\ref{\key}$  commands. The  $\lambda$ label $\{\langle key \rangle\}$  command is used within the referenced equation (on the desired line of the eqnarray, if a multi-line equation):

\begin{equation}

```
A=B \label{pauli}
\end{equation}
 ... It follows from Eq."(\ref{pauli})
that this is the case ...
\begin{eqnarray}
 A \& = \&B, \label{pauli2}\\
 A' \& = \&B'\end{eqnarray}
```
gives

$$
A = B \tag{1}
$$

... It follows from Eq. (1) that this is the case ...

$$
A = B, \tag{2}
$$

$$
A' = B' \tag{3}
$$

Please note the parentheses surrounding the **\ref** command. These are *not* provided automatically and, thus, must be explicitly incorporated.

Numbers produced with \tag can also be crossreferenced by adding a \label command after the \tag command.

Using a \label after \begin{subequations} to reference the *general* number of the equations in the subequations environment. For example, if

```
\begin{subequations}
 \label{allequations} % notice location
 \begin{eqnarray}
 E&=&mc^2,\label{equationa}
 \setminusE&=&mc^2,\label{equationb}
 \setminusE&=&mc^2,\label{equationc}
 \end{eqnarray}
\end{subequations}
```
gives the output

$$
E = mc^2, \tag{4a}
$$

$$
E = mc^2, \tag{4b}
$$

$$
E = mc^2, \tag{4c}
$$

then Eq.  $\check{\text{all}}$  equations}) gives "Eq. (4)".

**Note:** incorrect cross-referencing will result if \label is used in an unnumbered single-line equation (i.e., within the  $\[\$ and  $\]\$  commands), or if  $\label{label}$  is used on a line of an eqnarray that is not being numbered (i.e., a line that has a \nonumber).

### **6.6. Using the AMS packages** amsfonts**,** amssymb**, and** amsmath

The American Mathematical Society's AMS-LAT<sub>EX</sub> packages provided extra fonts, symbols, and math

markup that are quite convenient. REVTEX 4 supports the use of these packages directly. To use the amsfonts, amssymb, and amsmath class options, AMS-LATEX (and perhaps the additional AMS fonts) will need to be installed. Please note the REVT<sub>F</sub>X 4 requires version 2.0 or higher of AMS-LATEX. These packages can be downloaded from http://www.ams.org/tex/.

There are two class options for accessing the AMS fonts: amsfonts and amssymb. The amsfonts option defines the \mathfrak and \mathbb commands to switch to the Fraktur and Blackboard Bold fonts, respectively. These fonts are selected with the **\mathfrak** and **\mathbb** font-switching commands: \${\mathfrak{G}}\$ gives a Fraktur " $\mathfrak{S}$ " and  ${\mathbb{Z}}$  gives a Blackboard Bold "Z". REVTEX does not currently support the use of the extra Euler fonts (the AMS fonts starting with eur or eus) or the Cyrillic fonts (the AMS fonts starting with w).

The amssymb class option gives all the font capabilities of the amsfonts class option and further defines the commands for many commonly used math symbols. These symbols will scale correctly in superscripts and other places. See the AMS-LATEX documentation for the complete list of symbols available.

### **6.7. Bold symbols in math**

REVT<sub>E</sub>X 4 uses the standard  $L^2$ F<sub>E</sub>X 2<sub>ε</sub> Bold Math (bm) package as the basis for creating bold symbols in math mode. As usual, this requires an explicit \usepackage{bm} in the document preamble. The com- $\text{mand } \bm{\omega}$  and  $\langle \text{symbol}\rangle$  makes  $\{\langle \text{symbol}\rangle\}$  bold in math mode, ensuring that it is the correct size, even in superscripts. If the correct font in the correct size is not available then result is the  $\{\langle symbol \rangle\}$  set at the correct size in lightface and a LAT<sub>E</sub>X  $2\varepsilon$  warning that says "No boldmath typeface in this size...". Most bold special characters will require that the AMS fonts be installed and the amsfonts class option be invoked.

\bm is the proper means to get bold Greek characters upper- and lowercase—and other symbols. The following will come out bold with  $\pm$  normal math italic letters, numbers, Greek letters (uppercase and lowercase), small bracketing and operators, and **\mathcal**. Fraktur characters will come out bold in a \bm; however, Blackboard Bold requires using the \mathbbcommand rather than \bm. The amsfonts option adds support for bold math letters and symbols in smaller sizes and in superscripts when a  $\bm{\langle symbol \rangle}$  is used. For example, \$\pi^{\bm{\pi}}\$ gives a bold lowercase pi in the superscript position: <sup>π</sup>*<sup>π</sup>*.

Note that  $\mathcal{\mathcal{L}}$  is a fragile command and, thus, should be preceded by \protect in commands with moving arguments.

## **7. FOOTNOTES**

LATEX's standard \footnote command is available in REVT<sub>EX</sub> 4. The footnote text can either appear at the bottom of a page or as part of the bibliography (in order, after the rest of the references). This choice can be controlled by two class options: footinbib and nofootinbib. REVTEX 4 defaults to the former. Specific journal options may select a different value than the default. Note that in the latter case, the argument of the \footnote command is a moving argument in the sense of the *LATEX User's Guide & Reference Manual*, Appendix C.1.3: any fragile command within that argument must be preceded by a \protect command.

The \footnote macro *should not* be used in the front matter for indicating author/affiliation relationships or to provide additional information about authors (such as an e-mail address). See Section 4.3 for the proper way to do this.

Finally, footnotes that appear in tables behave differently. They will be typeset as part of the table itself. See Section 10.2 for details.

### **8. CITATIONS AND REFERENCES**

In keeping with the REVT<sub>F</sub>X 4 design goal of making it easier to extract tagged information from a manuscript, new macros and BIBT<sub>E</sub>X style files have been added to provide better markup. Furthermore, these have been built upon some widely-used LATEX packages in line with the design goal of making use of the existing packages where possible. The two main external packages that are of concern here are Patrick Daly's natbib citation package and his custom-bib tool kit for building new BIBT<sub>EX</sub> style files.

From an author's point of view, all this means is that a proper REVTEX 4 installation requires having natbib (version 7 or higher) installed. It also means that the full set of natbib functionality is available from within REVTEX 4 (but see the *APS Compuscript Guide for REVTEX 4* for restrictions). The natbib documentation contains many exmaples; see in particular the included natnotes.tex file for a convenient summary.

As in standard LAT<sub>EX</sub>, references are cited in text using the  $\text{cite}(\text{key})$  command and are listed in the bibliography using the **\bibitem{** $\langle key \rangle$ } command. The **\cite** macro enables REVTEX 4 to automatically number the references in the manuscript.

A typical example might be:

# String theory\cite{GSW} attempts to provide a theory of everything.

The corresponding \bibitem would be:

\bibitem{GSW} M.~Greene, J.~Schwarz, and

Journals differ in how the \cite will be displayed. Most APS journals display the citation in-line, as a number, enclosed in square brackets, *e. g.*, "String theory[1] attempts. . . ." Other journals (most notably *Physical Review B*) instead use a number in a superscript: "String theory<sup>1</sup> attempts...." Selecting the journal substyle using a class option (such as prb) will invoke the appropriate style. In journal substyles using superscripts, the macro the **\onlinecite{** $\langle key \rangle$ } is necessary to get the number to appear on the baseline. For example, "String theory (see, for example, Ref.~\onlinecite{GSW})" will give the output "String theory (see, for example, Ref. 1)."

The \onlinecite command has the same semantics as natbib's \citealp command.

A \cite command with multiple keys is formatted with consecutive reference numbers collapsed; e.g.,  $[1,2,3,5]$  will be output as  $[1-3,5]$ . To split the list over more than one line, use a % character immediately following a comma:

 $\ldots$  \cite $\{a,b,c,d,e,f,\%$ g,h,i,j,k,l,m,n,o,p,q,r,s,t,u,v,w,x,y,z}

The % avoids unwanted spaces.

### **8.1. Author/Year (Non-numeric) Citations**

*Reviews of Modern Physics* uses a citation style based on the first author's last name and the year of the reference rather than a simple number. Support for this style of citing references is the primary reason REVT<sub>EX</sub> 4 uses the natbib package. natbib uses an optional argument to the \bibitem macro to specify what text to use for the \cite text:

\bibitem[ $\langle short\text{-}name \rangle(\langle year \rangle) \langle long\text{-}name \rangle$ ]

where  $\langle short\text{-}name \rangle$  is the author name used in a parenthetical citation,  $\langle long\text{-}name \rangle$  that used in a textual citation, and  $\langle year \rangle$  is the year. More concretely, the \bibitem example above would appear as

\bibitem[Greene et al.(1985)Green, Schwarz, and Witten]{GSW} M. "Greene, J. "Schwarz, and E. "Witten, \textit{Superstring Theory}, (Cambridge Press, London, 1985).

When the citation constitutes part of the grammar of the sentence, the **\textcite{** $\langle key \rangle$ } command may be used (analogous to the \onlinecite command above). Both \textcite and \onlinecite are built upon natbib's rich repertoire of macros (\citep,  $\text{citet}, etc.).$  These macros are available in REVTEX 4; however, APS authors must follow the *APS Compuscript Guide for REVTEX 4* guidelines regarding natbib's macros.

## 8.2. Using BibT<sub>E</sub>X

The \bibitem entries can be coded by hand as above, of course, but the use of BibTEX with the new style files provided with REVTEX 4 makes it particularly simple to generate marked-up references that can, for instance, take advantage of packages like hyperref for linking. They also save the trouble of having to specify formatting like the italics for the book title in the above example. And, for those wishing to use author/year citations, BIBT<sub>EX</sub> will automatically generate the appropriate optional arguments for the \bibitem commands.

BIBTEX is an adjunct to LATEX that aids in the preparation of bibliographies. BIBTEX allows authors to build up a database or collection of bibliography entries that may be used for many manuscripts. A BIBT<sub>EX</sub> style file then specifies how to transform the entries into a proper \bibitem for a particular journal. Here we give a brief summary of how to get started with BIBT<sub>EX</sub>. More details can be found in the *REVTEX 4* BIB*TEX Guide* included in the distribution or in the LaTeX books listed in the references.

Selecting a journal style by using an appropriate class option will automatically select the correct BibTEX style file. For all of the *Physical Review* journals, this is apsrev.bst, while for *Reviews of Modern Physics* this is apsrmp.bst. The selection can be overridden by specifying an alternative .bst file using the standard LAT<sub>F</sub>X 2<sub>ε</sub>\bibliographystyle macro. This must appear in the preamble before the \begin{document} line in REVTEX 4 (this differs from standard IATEX).

The BIBT<sub>F</sub>X database files will contain entries such as:

```
@Book{GSW,
  author=''M. Greene, J. Schwarz,
           E. Witten'',
 title=''Superstring theory:
          Introduction'',
 publisher=''Cambridge University
          Press'',
  address=''London'',
 year=''1985''
}
```
There are entry formats for articles, technical reports, eprints, theses, books, proceedings, and articles that appear in books or proceedings. The apsrev and apsrmp styles provided with REVT<sub>E</sub>X 4 also allows URL's and e-print identifiers to be specified for any of the different entry types. There is also an additional "collaboration" field that can be used in addition to "author".

To actually create the bibliography in the manuscript,

the  $\bibliography{\*biblies*\n  $flles$  max. Here$  $\langle bib\ files\rangle$  is a comma-separated list of BIBT<sub>EX</sub> bibliography database files, each with the .bib extension. The \bibliography macro should be placed at the location where the references are to appear (usually after the main body of the paper). When the manuscript is processed with LAT<sub>E</sub>X for the first time, the keys corresponding for the \cite macros used in the manuscript are written out to the .aux file. Then BIBTFX should be run (if the manuscript is called paper.tex, the command would be bibtex paper. This will produce a .bbl file containing all of the \bibitem's for the manuscript. Subsequent runs of LAT<sub>E</sub>X  $2_{\epsilon}$  will call this file in to resolve the references. LAT<sub>E</sub>X  $2\varepsilon$  should be run repeatedly until all references are resolved.

The BIBTEX-produced \bibitem's created using the apsrev and apsrmp appear considerably more complex than the example given above. This is because the style files add in \bibinfo, \bibnamefont, \eprint, and \url macros for specifying additional formatting and tagging. The \bibinfo macro is mostly a do-nothing macro that serves merely to tag the information with the field information from the original entry in the BIBT<sub>EX</sub> database. The \eprint and \url macros can be used to create the appropriate hyperlinks in target formats such as PDF.

For more information on using BIBT<sub>EX</sub> with L<sup>AT</sup>EX, see Sections 4.3.1 and C.11.3 of the  $\cancel{B}TEX$  User's Guide  $\cancel{\theta}$ *Reference Manual*[2], Section 13.2 of [4], or the online BIBT<sub>F</sub>X manual http://ctan.tug.org/tex-archive/ biblio/bibtex/distribs/doc/btxdoc.tex.

## **9. FIGURES AND ARTWORK**

Figures may be included into a REVT<sub>EX</sub> 4 manuscript by using the standard  $\angle MFX2_{\epsilon}$  macros. It should be noted that  $\angle M_{\text{E}} \times 2_{\epsilon}$  includes several powerful packages for including the files in various formats. The two for including the files in various formats. main packages are graphics and graphicx. Both offer a macro called **\includegraphics**[ $\langle args \rangle$ ] {  $\langle filename \rangle$ }; they mainly differ in how arguments for controlling figure scaling, translation, and orientation are specified. Old LATEX2.09 interfaces such as epsfig have been reimplemented on top of these packages. For more information on the enhancements of the graphicx package, see [5] or ftp://ctan.tug.org/tex-archive/macros/ latex/required/graphics/grfguide.ps. REVTFX 4 no longer has the epsf class option, though the epsfig package provides a similar interface.

The figure environment should be used to add a caption to the figure and to allow LATEX to number and place the figures where they fit best. LAT<sub>EX</sub> will label and automatically number the captions FIG. 1, FIG. 2, etc. For example:

```
\begin{figure}
```
# \includegraphics{fig1.eps} \caption{\label{fig1}Text of first caption.} \end{figure}

Note how the  $\langle key \rangle$  command is used to crossreference figures in text. The  $\langle \text{label} \{\langle key \rangle\}$  command should be inserted inside the figure caption. As usual, the  $\ref{\langle key \rangle}$  macro can then by used to refer to the label: "As depicted in FIG."\ref{fig1}...".

Figures are normally set to the width of the column in which they are placed. This means that in two-column mode, the figure will be placed in a single, narrow column. For wide figures, the **\figure\*** environment should be used instead. This will place the figure across both columns (the figure usually will appear either at the top or the bottom of the following page).

Captions less than one line long are centered under the figure, otherwise they span the width of the figure.

Note that is unnecessary (and undesirable) to use explicit centering commands inside the float environments.

## **10. TABLES**

Tables are very similar to figures. They should be input using the table environment as detailed below, and LATEX will label and number the captions TABLE 1, TA-BLE 2, etc. (or in whatever format required by the chosen journal substyle). Tables without captions won't be numbered.

Each table must begin with \begin{table}, end with \end{table}. A caption can be specified using the  $\text{[text]}$  command. Captions less than one line long are centered under the figure, otherwise they span the width of the figure. To refer to the table via crossreferencing, a **\label{** $\langle key \rangle$ } command should appear within the **\caption**. Use the **\ref{** $\langle key \rangle$ } command to cite tables in text. The table environment will set the table to the width of the column. Thus, in two-column mode, the table will confined to a single column. To set a table to the full width of the page, rather than the column, use the table\* environment.

The heart of the table is the **tabular** environment. This will behave for the most part as in standard LATEX  $2\varepsilon$ (please refer to Section 3.6.3 and Appendix C.10.2 of the *ETEX User's Guide & Reference Manual* for more details about the tabular environment). Note that REVTEX 4 no longer automatically adds double (Scotch) rules around tables. Nor does the tabular environment set various table parameters for column spacing as before. Instead, a new environment ruledtabular provides this functionality. This environment should surround the tabular environment:

```
\begin{table}
\caption{\label{<key>}....}
\begin{ruledtabular}
```

```
\begin{tabular}
...
\end{tabular}
\end{ruledtabular}
\end{table}
```
A basic table looks as follows:

```
\begin{table}
\caption{\label{tab:example}Text of table caption.}
\begin{ruledtabular}
\begin{tabular}{ll}
 Heading 1 & Heading 2\lambdaCell 1 & Cell 2\\
\end{tabular}
\end{ruledtabular}
\end{table}
```
The quasitable environment is no longer in REVT<sub>F</sub>X 4. The standard tabular environment can be used instead because it no longer puts in the double rules.

### **10.1. Aligning on a decimal point**

Numerical columns should align on the decimal point (or decimal points if more than one is is present). This is accomplished by again using a standard  $L^2T_FX2_{\varepsilon}$  package, dcolumn which must be loaded in the manuscript's preamble:

## \usepackage{dcolumn}

Once this package is loaded, the column specifier 'd' can be used in the table's **tabular** $\{\langle \text{preamble} \rangle\}$  enviroment preamble. The 'd' should be used for simple numeric data with a single decimal point. The entry of a d column is typeset in math mode; do not insert any \$ math delimiters into a 'd' column. Items without a decimal point are simply set in math mode, centered. If text is required in the column, use \text or \mbox as appropriate. If multiple decimal points are present then the last is used for alignment. To escape from the 'd' column use \multicolumn as usual. See the sample file apssamp.tex for examples.

#### **10.2. Footnotes in Tables**

Footnotes in a table are labeled *a*, *b*, *c*, etc. They can be specified by using the LAT<sub>EX</sub> \footnote command. Furthermore, \footnotemark and \footnotetext can be used so that multiple entries can to refer to the same footnote. The footnotes for a table are typeset at the bottom of the table, rather than at the bottom of the page or at the end of the references. The arguments for \footnotemark and \footnotetext should be numbers  $1, 2, \ldots$  The journal style will convert these to letters.

See sample file apssamp.tex for examples and explanations of use.

## **10.3. Dealing with Long Tables**

By default, tables are set in a smaller size than the text body (\small). The \squeezetable declaration makes the table font smaller still (\scriptsize). Thus, putting the \squeezetable command before the \begin{table} line in a table will reduce the font size. If this isn't sufficient to fit the table on a page, the standard LATEX  $2\varepsilon$ longtable package may be used. The scope of the \squeezetable command must be limited by enclosing it with a group:

\begingroup \squeezetable \begin{table} [...] \end{table} \endgroup

Tables are normally set to the width of the column in which they are placed. This means that in two-column mode, the table will be placed in a single, narrow column. For wide tables, the \table\* environment should be used instead. This will place the table across both columns (the table usually will appear either at the top or the bottom of the following page).

Under REVT<sub>F</sub>X 3, tables automatically break across pages; REVTEX 4 provides some of this functionality. However, this requires adding to the table a float placement option of [H] (meaning put the table "here" and effectively "unfloating" the table) to the \begin{table} command. The commands  $\aleph$  and  $\same$  page can be used to control where the page breaks occur (these are the same as for the eqnarray environment).

Long tables are more robustly handled by using the longtable.sty package included with the standard LATEX 2ε distribution (put \usepackage{longtable} in the preamble). This package gives precise control over the layout of the table. The REVT<sub>EX</sub> 4 package contains patches that enable the longtable package to work in two-column mode. Of course, a table set in two-column mode needs to be narrow enough to fit within the column. Otherwise, the columns may overlap. REVTEX 4 provides an additional environment longtable\* which allows a longtable to span the whole page width. Currently, the longtable\* and ruledtabular environments are incompatible. In order to get the double (Scotch) rule, it is necessary to add the \hline\hline manually (or define \endfirsthead and \endlastfoot appropriately). For more documentation on the longtable environment and on the package options of the longtable package, please see the documentation available at ftp://ctan.tug.org/macros/

latex/required/tools/longtable.dtx or refer to [4].

# **11. PLACEMENT OF FIGURES, TABLES, AND OTHER FLOATS**

By default, figures and tables (and any other "floating" environments defined by other packages) float to the top or bottom of the page using the standard LAT<sub>EX</sub> float placement mechanism. Initially, each figure or table environment should be put immediately following its first reference in the text; this will usually result in satisfactory placement on the page. An optional argument for either environment adjusts the float placement. For example:

\begin{figure}[-*placement*]

...

\end{figure}

where  $\langle placement \rangle$  can be any combination of  $http://www.$ nifying "here", "top", "bottom", "page", and "as soon as possible", respectively. The same placement argument may be added to a \begin{table}. For more details about float placement, see the instructions in the  $\cancel{B}T\cancel{F}X$ *User's Guide & Reference Manual*, Appendix C.9.1.

In two-column mode, a page may contain both a widetext environment and a float. REVT<sub>EX</sub> 4 may not always be able to automatically put the float in the optimal place. For instance, a float may be placed at the bottom of a column just before the widetext begins. To workaround this, try moving the float environment be- $\langle$  bow the widetext environment. Alternative  $\langle$  placements $\rangle$ may also alleviate the problem.

figure and table environments should not be enclosed in a widetext environment to make them span the page to accomodate wide figures or tables. Rather, the figure\* or table\* environments should be used instead.

Sometimes in LAT<sub>EX</sub> the float placement mechanism breaks down and a float can't be placed. Such a "stuck" float may mean that it and all floats that follow are moved to the end of the job (and if there are too many of floats, the fatal error Too many unprocessed floats will occur). REVTEX 4 provides the class option floatfix which attempts to invoke emergency float processing to avoid creating a "stuck" float. REVTEX 4 will provide a message suggesting the use of floatfix. If floatfix doesn't work or if the resulting positioning of the float is poor, the float should be repositioned by hand.

REVT<sub>EX</sub> 4 offers an additional possibility for placing the floats. By using the either the endfloats or the endfloats\* class option all floats may be held back (using an external file) and then set elsewhere in the document using the the commands \printtables and \printfigures, placed where the tables and figures are to be printed (usually at the end of the document). (This is similar to the standard \printindex command). Using a \*-form of the commands (\printfigures\* and \printtables\*) will begin the figures or tables on a new page. Alternatively, the option endfloats\* may be used to change the behavior of the non-\*-forms so that every float will appear on a separate page at the end.

Without one of the endfloats class options, these float placement commands are silently ignored, so it is always safe to use them. If one of the endfloats class options is given, but the \printtables command is missing, the tables will be printed at the end of the document. Likewise, if \printfigures is missing, the figures will be printed at the end of the document. Therefore it is also safe to omit these commands as long as REVT<sub>EX</sub>'s default choices for ordering figures and tables are satisfactory.

The endfloats option (or perhaps some journal substyle that invokes it), requires explicit \begin{figure}, \end{figure}, \begin{table}, and \end{table} lines. In particular, do *not* define typing shortcuts for table and figure environments, such as

# \def\bt{\begin{table}}% Incompatible! \def\et{\end{table}}%

Please note that it is generally undesirable to have all floats moved to the end of the manuscript. APS no longer requires this for submissions. In fact, the editors and referees will have an easier time reading the paper if the floats are set in their normal positions.

## **12. ROTATING FLOATS**

Often a figure or table is too wide to be typeset in the standard orientation and it is necessary to rotate the float 90 degrees. REVTEX 4 provides a new environment turnpage as an easy means to accomplish this. The turnpage environment depends on one of the packages graphics or graphicx being loaded. To use the turnpage environment, simply enclose the figure or table environment with the turnpage environment:

```
\documentclass[...]{revtex4}
\usepackage{graphicx}
[...]
\begin{turnpage}
\begin{figure} or \begin{table}
[...]
\end{figure} or \end{table}
\end{turnpage}
```
A turnpage float will be typeset on a page by itself. Currently, there is no mechanism for breaking such a float across multiple pages.

TABLE III: Special REVTEX 4 symbols, accents, and boldfaced parentheses defined in revsymb.sty

| \lambdabar        | λ                        | \openone          | 11                   |
|-------------------|--------------------------|-------------------|----------------------|
| \altsuccsim       | $\succ$                  | \altprecsim       | ≾                    |
| \alt              | $\lesssim$               | \agt              | $\gtrsim$            |
| \tensor x         | $\overleftrightarrow{x}$ | \overstar x       | $\dot{x}$            |
| \loarrow x        | $\overleftarrow{x}$      | \roarrow x        | $\overrightarrow{x}$ |
| \biglb (\bigrb)   |                          | \Biglb (\Bigrb)   |                      |
| \bigglb (\biggrb) |                          | \Bigglb (\Biggrb) |                      |

## 13. REVT<sub>E</sub>X 4 SYMBOLS AND THE REVSYMB **PACKAGE**

Symbols made available in earlier versions of REVT<sub>EX</sub> are defined in a separate package, revsymb, so that they may be used with other classes. This might be useful if, say, copying text from a REVT<sub>FX</sub> document to a non-REVT<sub>F</sub>X document. REVT<sub>F</sub>X 4 automatically includes these symbols so it is not necessary to explicitly call them in with a \usepackage statement.

Table III summarizes the symbols defined in this package. Note that \overcirc, \overdots, and \corresponds are no longer in REVTEX 4. Use  $\mathcal{S}$  (standard in  $\mathbb{P}X_2$ ),  $\ddot{\text{d} }$  (with the amsmath package loaded), and \triangleq (with the amssymb class option) respectively. \succsim, \precsim, \lesssim, and \gtrsim are also defined either in amsmath or amssymb. The AMS versions of these commands will be used if the appropriate AMS package is loaded.

## 14. OTHER REVT<sub>E</sub>X 4 FEATURES

#### **14.1. Job-specific Override Files**

REVT<sub>F</sub>X 4 allows manuscript-specific macro definitions to be put in a file separate from the main T<sub>E</sub>X file. One merely creates a file with the same basename as the TEX file, but with the extension '.rty'. Thus, if the TEX file is names man.tex, the macro definitions would go in man.rty. Note that the .rty file should be in the same directory as the T<sub>E</sub>X file. APS authors should follow the guidelines in the *APS Compuscript Guide for REVTEX 4* when submitting.

[1] D.E. Knuth, The TEXbook, (Addison-Wesley, Reading, MA, 1986).

- [2] L. Lamport, L*A*TEX, a Document Preparation System, (Addison-Wesley, Reading, MA, 1996).
- [3] H. Kopka and P. Daly, A Guide to  $E/T_E X z_ε$ , (Addison-Wesley, Reading, MA, 1995).
- [4] M. Goosens, F. Mittelbach, and A. Samarin, The **LATEX** Companion, (Addison-Wesley, Reading, MA, 1994).
- [5] M. Goossens, S. Rahtz, and F. Mittelbach, The **LATEX**

Graphics Companion, (Addison-Wesley, Reading, MA, 1997).

[6] S. Rahtz, M. Goossens, et al., The **ETEX** Web Companion, (Addison-Wesley, Reading, MA, 1999).